# Web site for Deployment of COMPS Computer-aided Collaborative Learning Curriculum in Classrooms

Student: Duy Bui (MS) Advisor: Dr. Jung Hee Kim Department of Computer Science North Carolina A&T State University

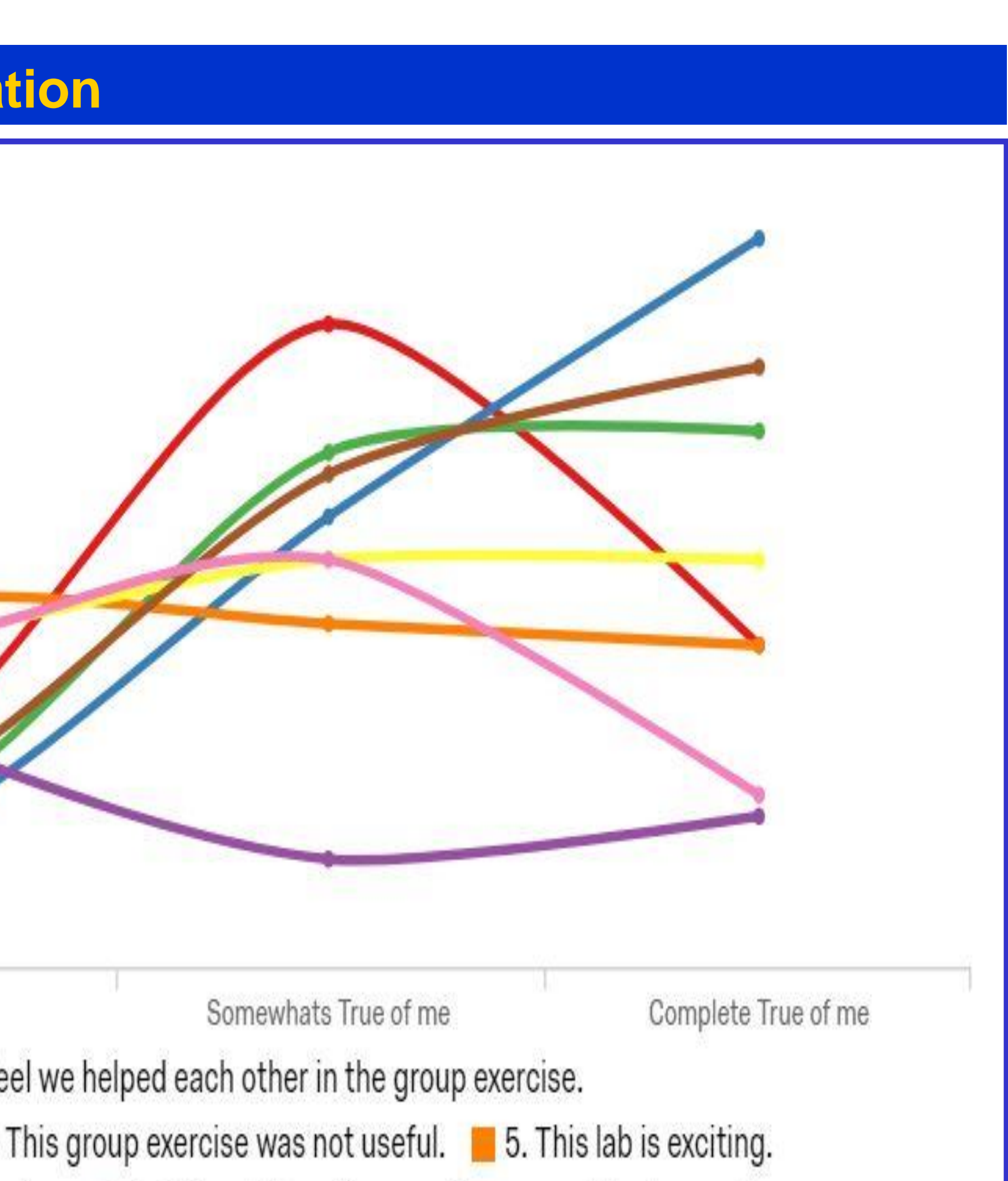

ging. 8. This collaborative exercise seemed to drag on forever.

- **Track students' activity and assign discussion group numbers** • **Setup lab ahead of time and save** • **Professor/Teaching Assistant use webpage to sequence activities during the lab time**
- **Server is available 24/7 and protected**

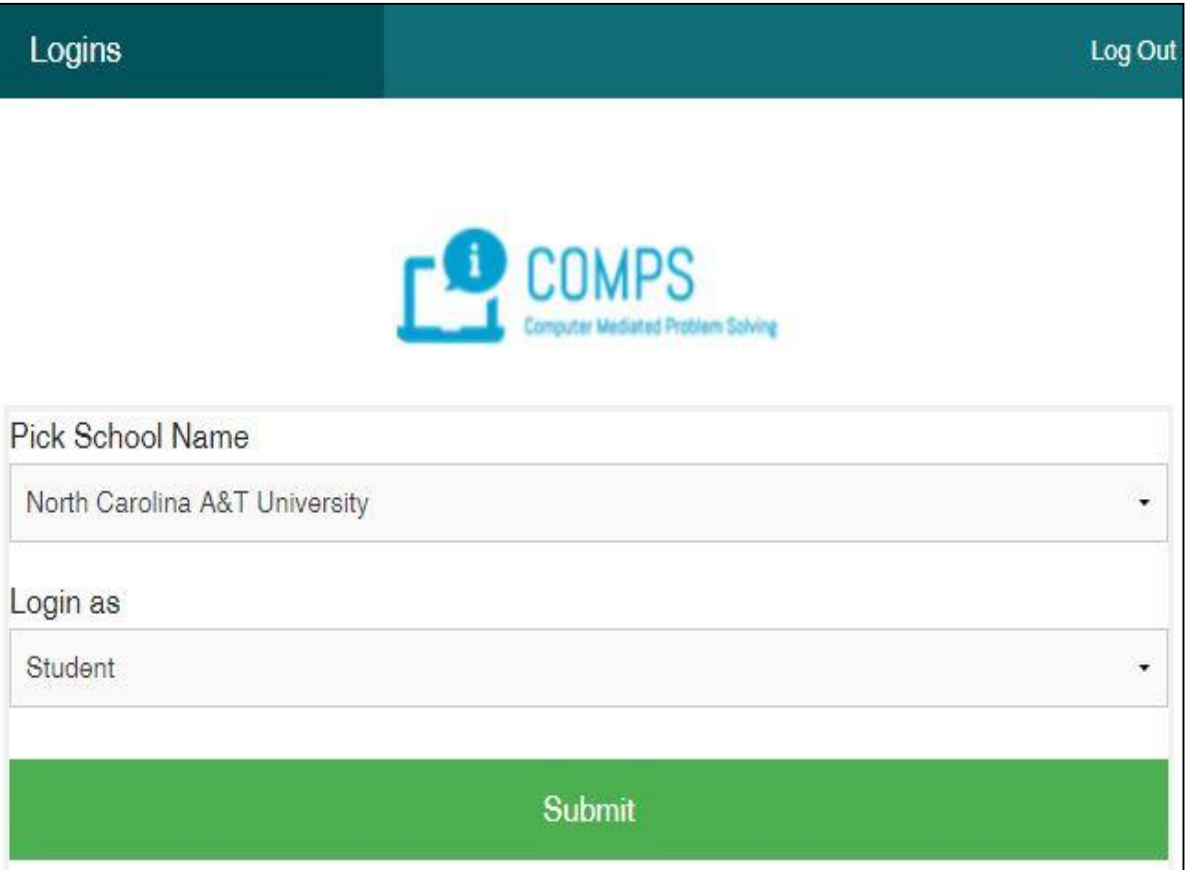

**Figure 5: Landing Page** 

**Student login at lab time, guided through adders Students activity is recorded and linked tog** 

### **Future**

- **Streamlining the lab process including imp** smart feature reduce manual input from us
- **Establish better communication between C experiment for both students and professors**

### **Acknowle**

**Figure1: Entity Relationship Diagram for COMPS webpage**

## **Discussion /Chat Engine**

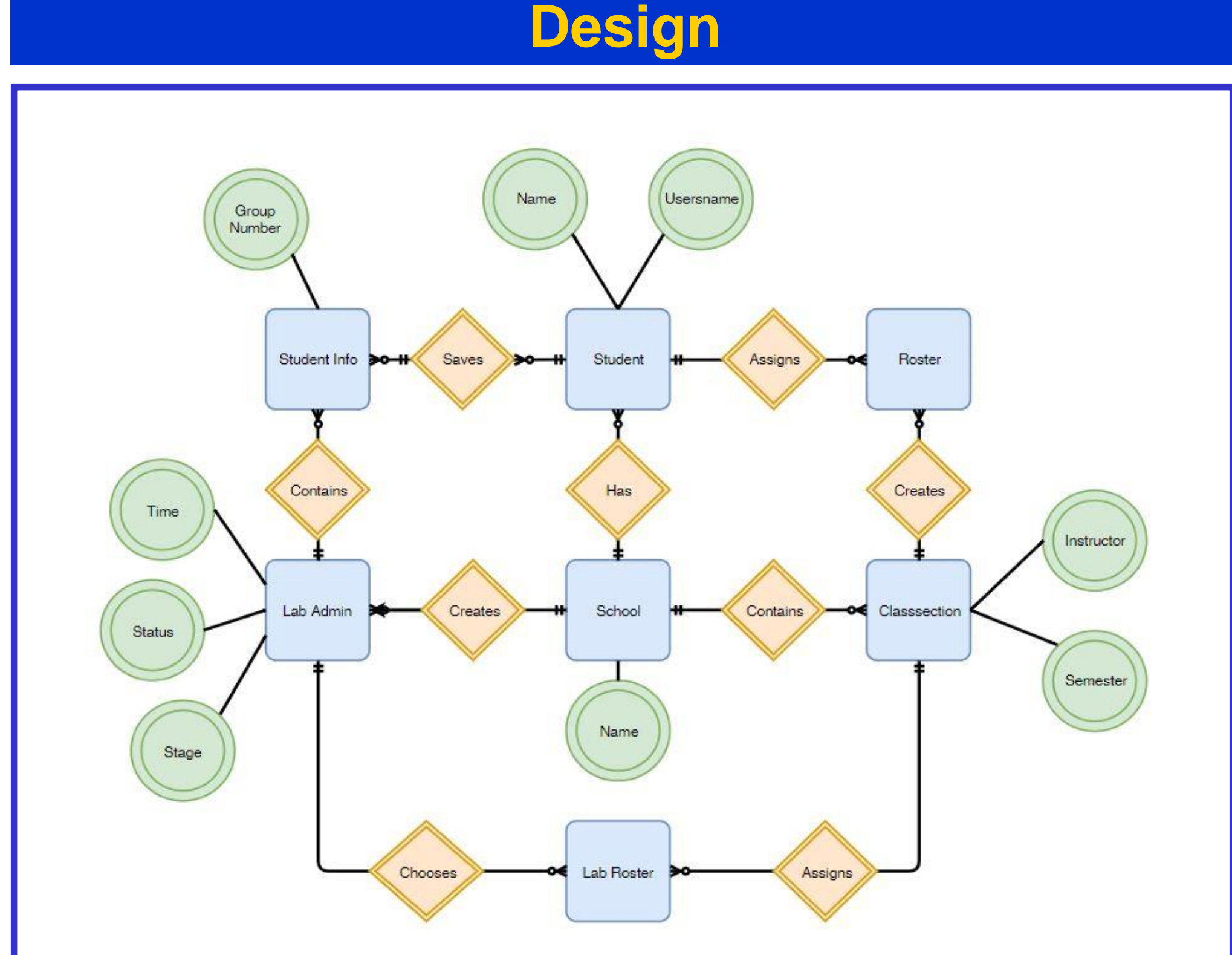

# **file from Blackboard**

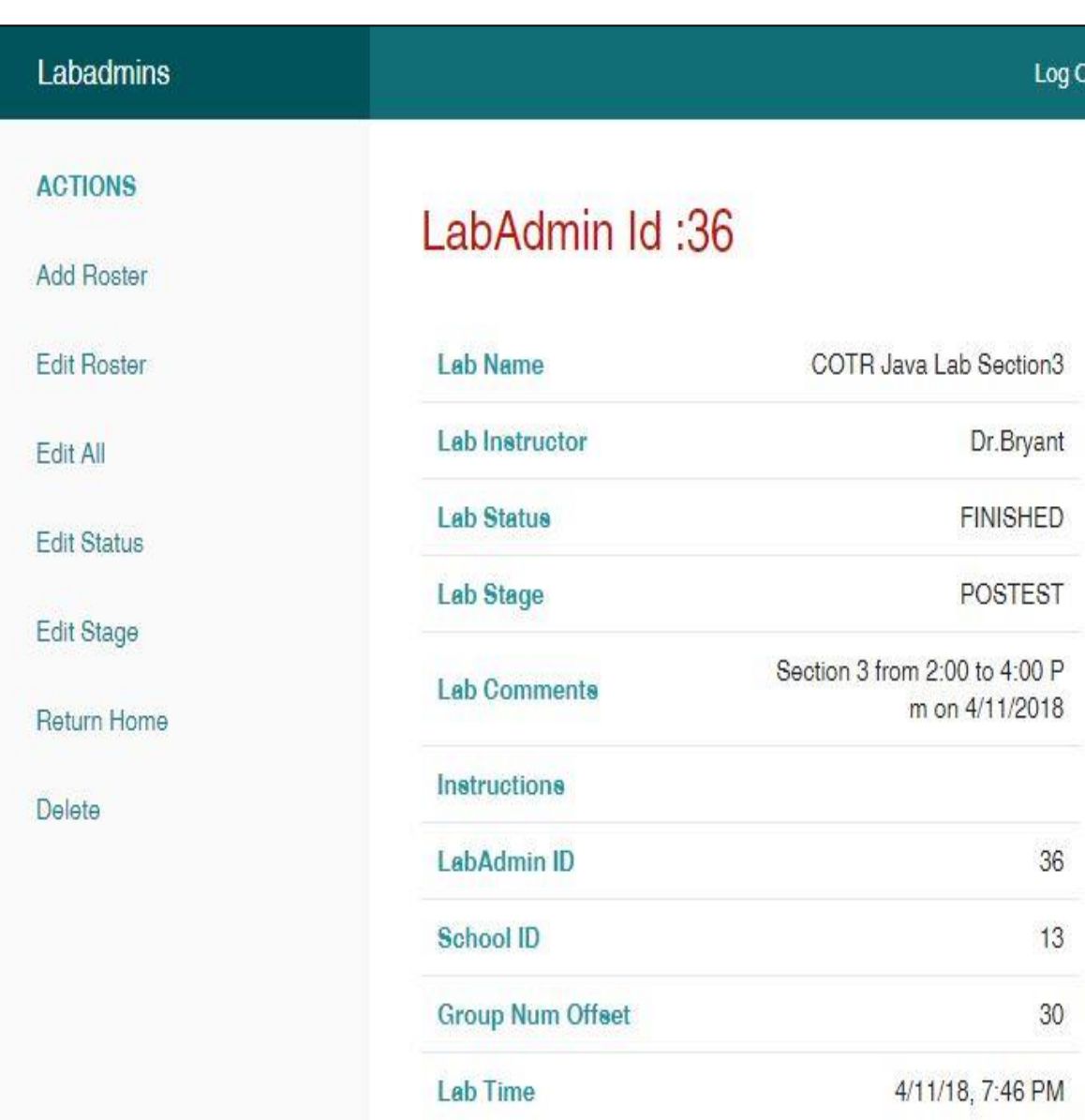

### **Figure 3: Lab roster control**

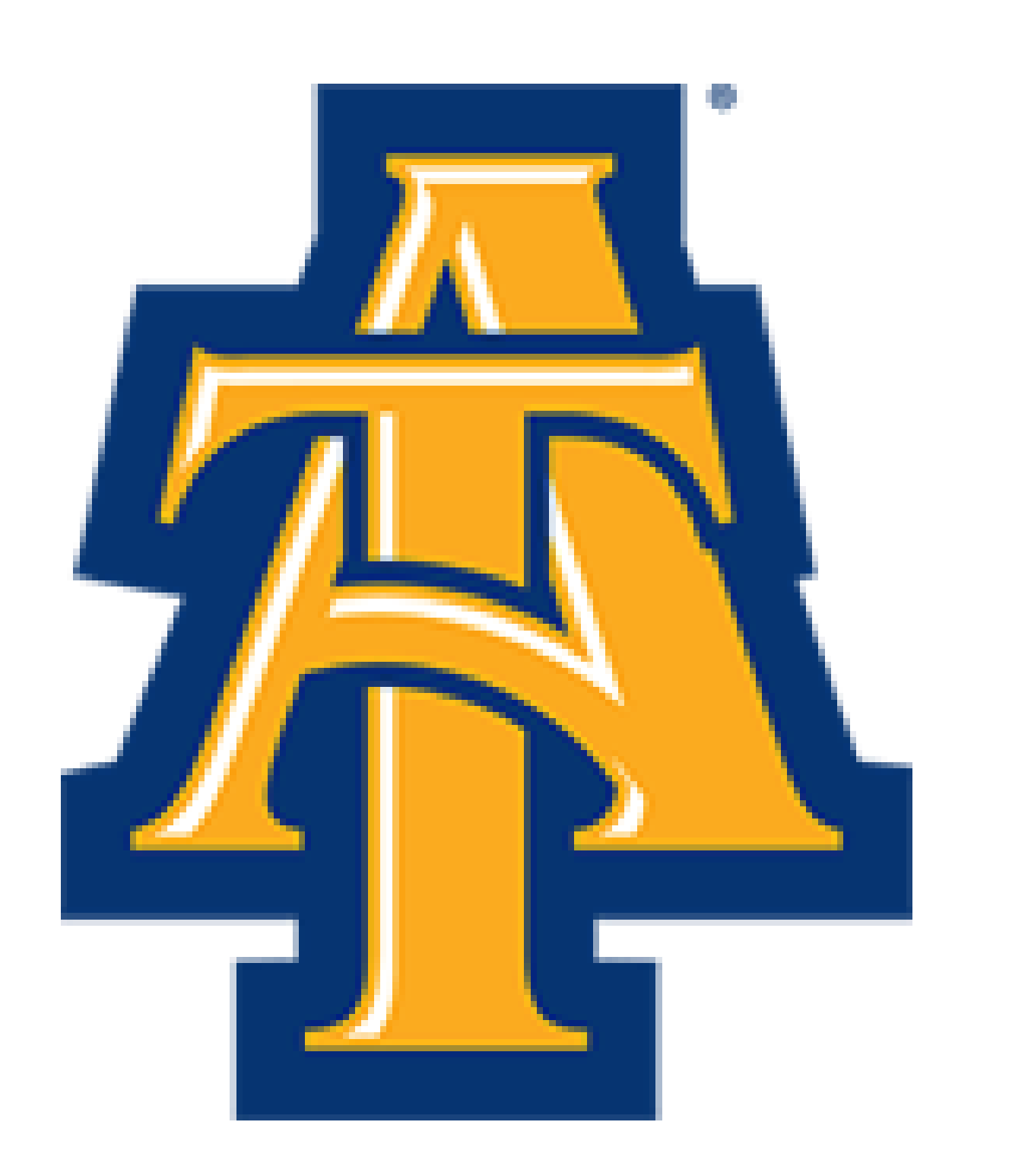

### **Goal**

• • Login **COMPS** Try not to use **refresh** or **back** to change pages while on this site  $\blacksquare$ Group 2 **Hover to Show Previous Answer** Student A ha Student B has joined the group. 11:45:14.63 e your final answer here 11:45:41.80 TA\_DuyBui has joined the group. ent B: Hey what do you think for question 1? 1:46:20.4 **lent A:** I am not sure lent A: I am thinking it should be 6 because 1 foo f nd 5 foo array? 11:53:23.3 lent A:  $\blacksquare$ dent B: Did professor say in class that array is rence variable to an object? And object is only alize by keyword "new" **lent A:** Uhm. Let check with @TA 11:54:39.0 uyBui: Hi. Student B has correct Idea 11:55:08.96 lent B: So the answer is one. Let submit the answer Answer is unlocked The current Answer has been **submitted** and locked Submit TA\_DuyBui has marked your answer as correct! type and press enter to chat **Chat**  $\boldsymbol{\Theta}$ **Figure 2: Chat Engine Interface**

**COMPS collaborative small-group exercises are being used in NC A&T computer science classes. During computer-lab time students work together by special computer-chat page.**

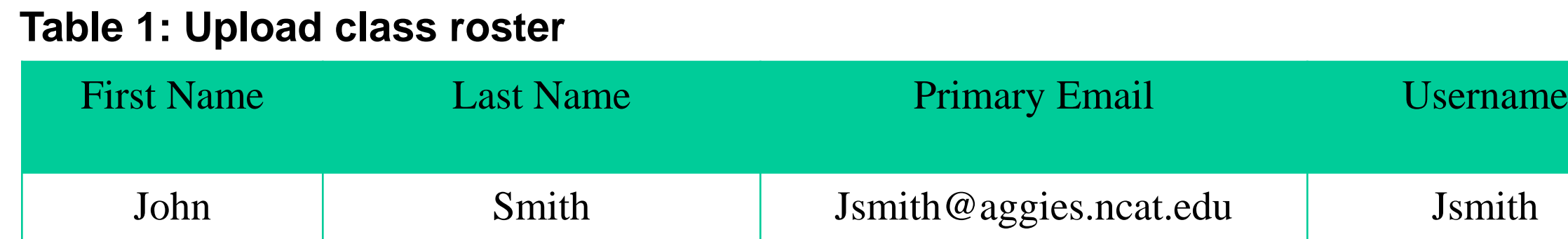

- **It is a one-stop web page where instructors can register classes, upload student rosters, and schedule lab sessions**
- **This project provides the tools for professors to integrate COMPS exercises into a regular classroom curriculum**
- **The web site delivers the lab experience. The students sign into this web page, where they are guided through pre-tests, the lab sessions, posttests, and surveys**
- **These disparate student activities and resulting data are hosted by different web sites, but the control page provides one place for the student to log in and links together the separate records for each student** • **The aim is to produce simple and friendly interface to export our COMPS**
- **curriculum to students and faculty from around the country**

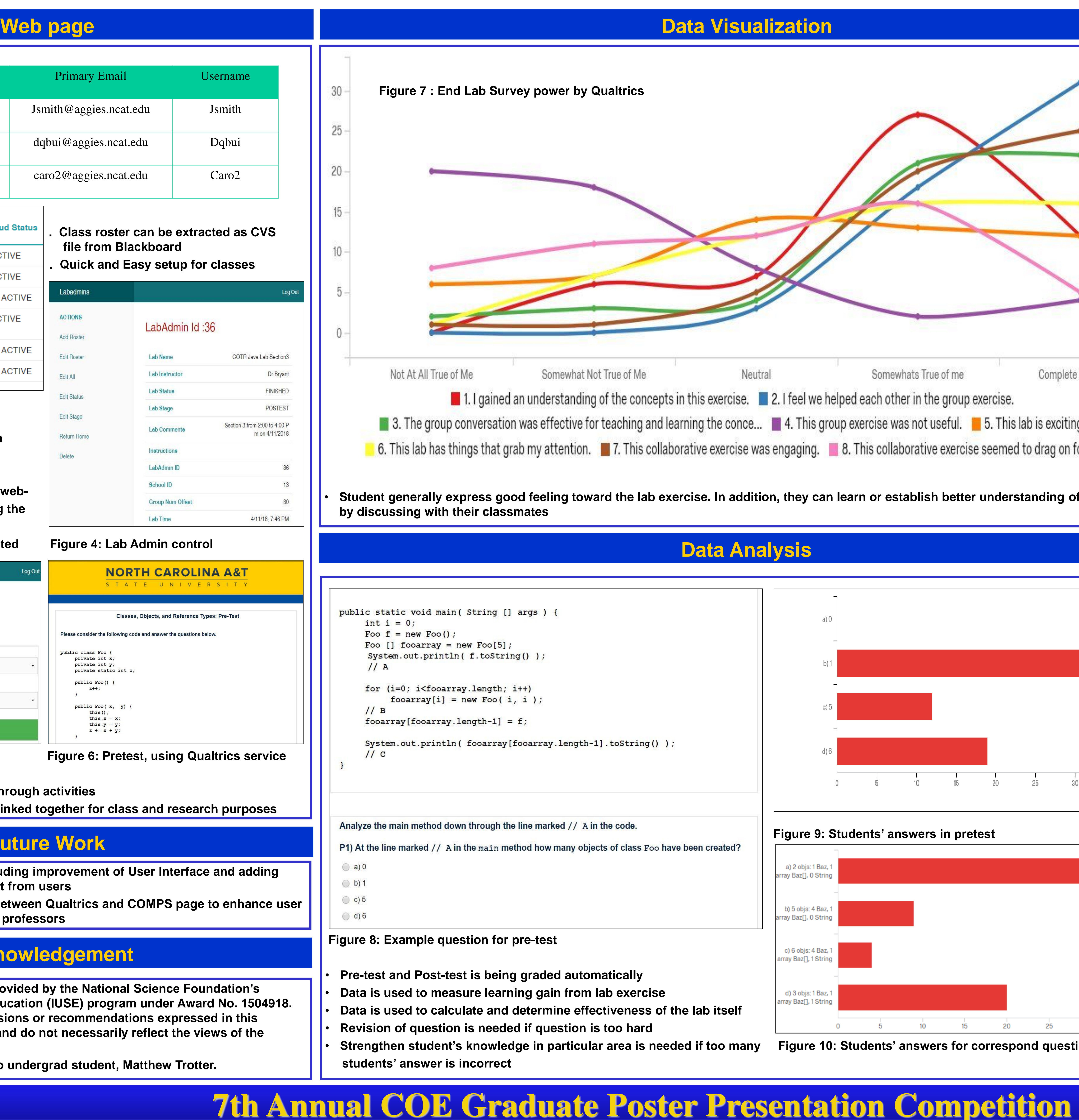

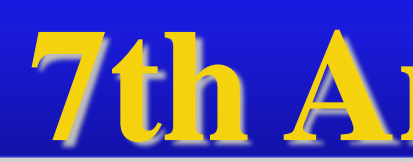

**Partial support for this work was provided by Improving Undergraduate STEM Education (Internal Augment)** Any opinions, findings, and conclusions or material are those of the author(s) and do no **National Science Foundation.**

This work is made possible thank to undergr

• **Students are assigned to group and work together to find the answer** • **Teaching Assistant is there to check students' answers and to give helpful hints**

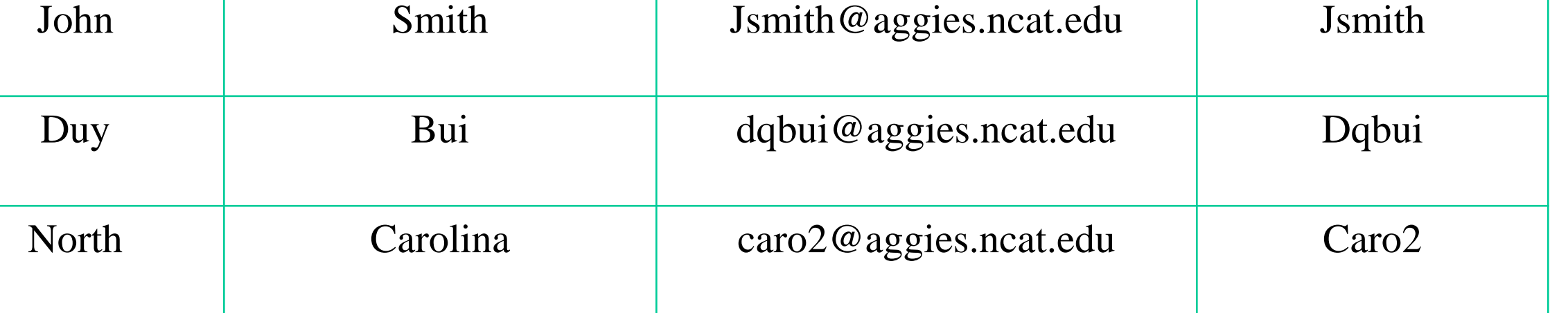

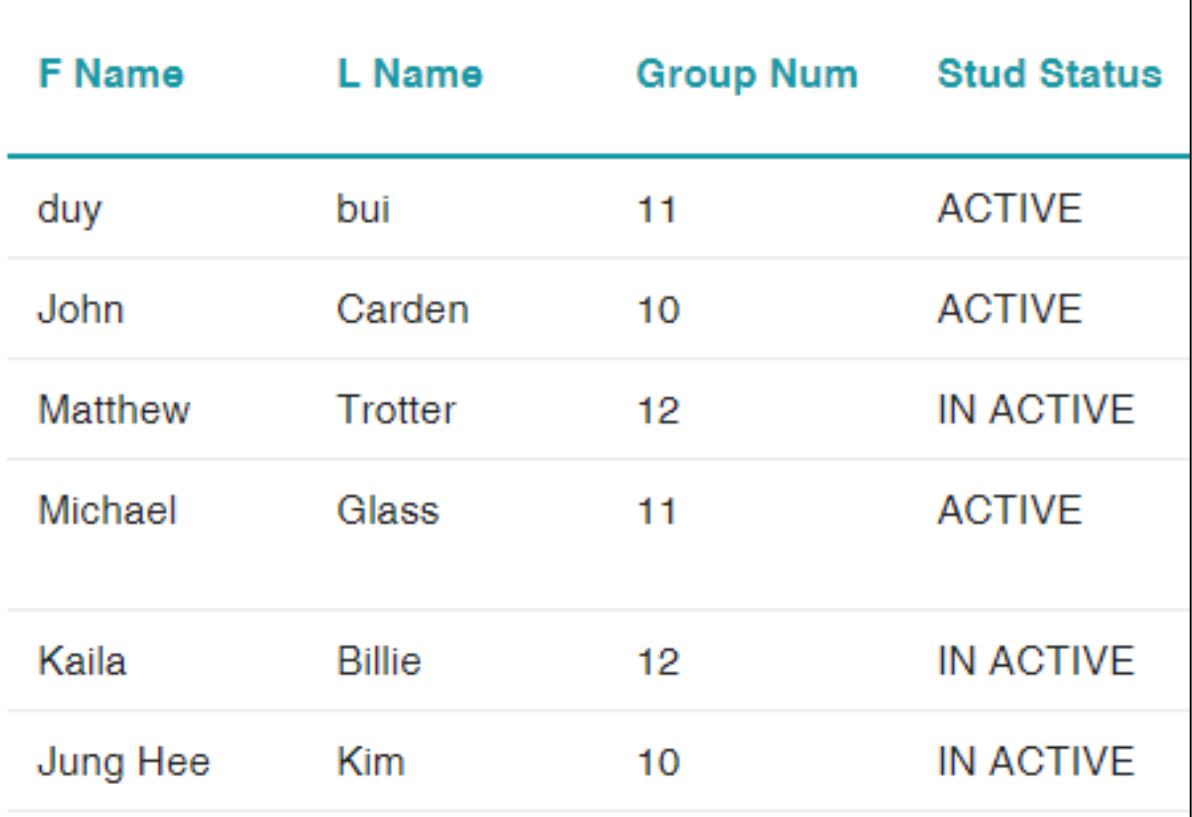

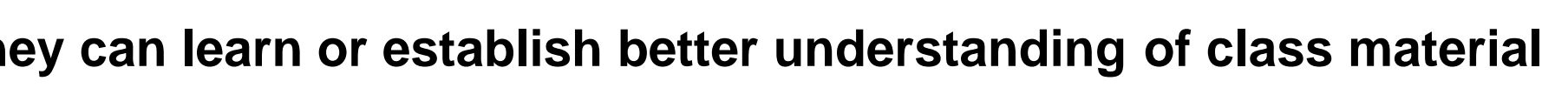

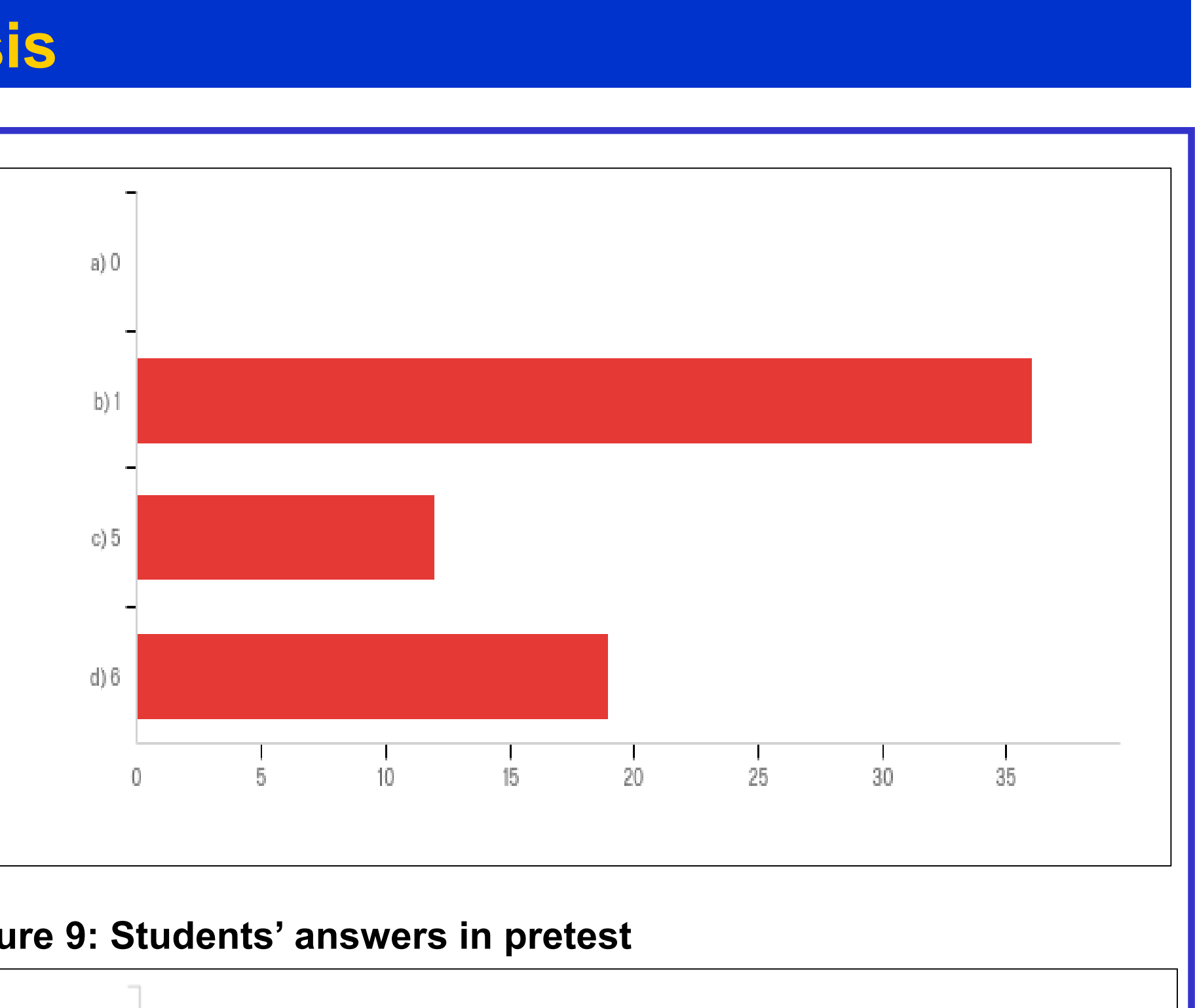

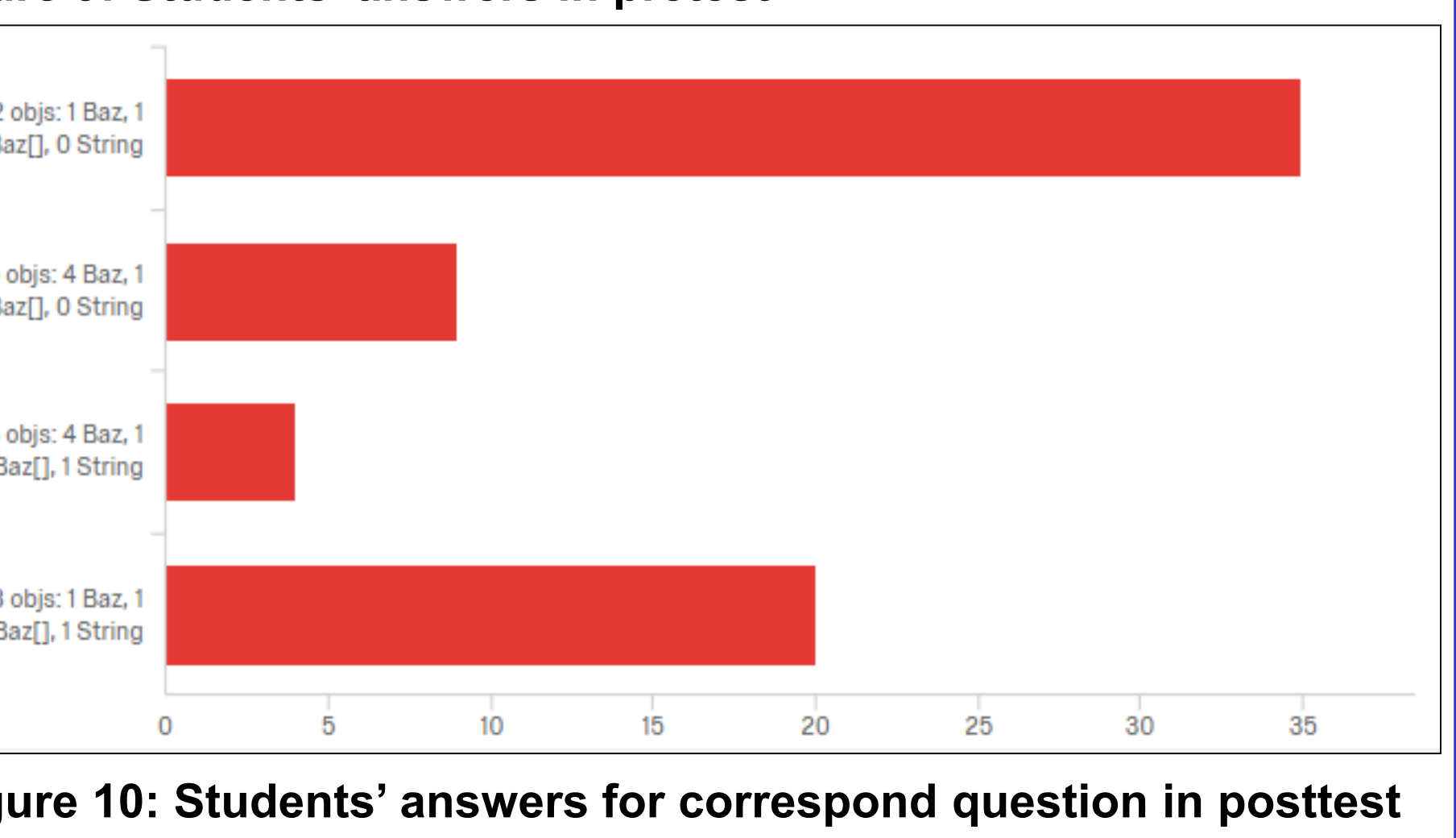